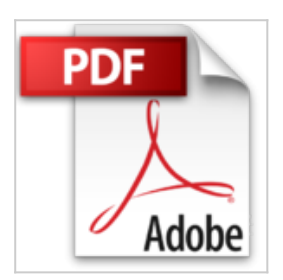

**Comment utiliser Kindle Ebook Generator Le Générateur automatique d'ebooks au format Kindle**

Bruno Challard

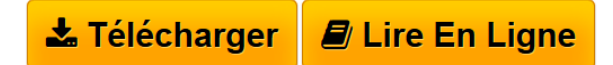

**Comment utiliser Kindle Ebook Generator Le Générateur automatique d'ebooks au format Kindle** Bruno Challard

**[Download](http://bookspofr.club/fr/read.php?id=B00AFIDWTS&src=fbs)** [Comment utiliser Kindle Ebook Generator Le Générateur](http://bookspofr.club/fr/read.php?id=B00AFIDWTS&src=fbs) [...pdf](http://bookspofr.club/fr/read.php?id=B00AFIDWTS&src=fbs)

**[Read Online](http://bookspofr.club/fr/read.php?id=B00AFIDWTS&src=fbs)** [Comment utiliser Kindle Ebook Generator Le Générate](http://bookspofr.club/fr/read.php?id=B00AFIDWTS&src=fbs) [...pdf](http://bookspofr.club/fr/read.php?id=B00AFIDWTS&src=fbs)

## **Comment utiliser Kindle Ebook Generator Le Générateur automatique d'ebooks au format Kindle**

Bruno Challard

**Comment utiliser Kindle Ebook Generator Le Générateur automatique d'ebooks au format Kindle** Bruno Challard

## **Téléchargez et lisez en ligne Comment utiliser Kindle Ebook Generator Le Générateur automatique d'ebooks au format Kindle Bruno Challard**

Format: Ebook Kindle

Présentation de l'éditeur

Si vous voulez proposer à la vente, des ebooks à Amazon au format Kindle, il vous faudra les formater d'une façon spécifique pour les rendre compatibles avec la célèbre liseuse.

Aussi si vous n'avez jamais écrit de ebook formaté pour le Kindle d'Amazon, vous pouvez utiliser le programme gratuit Kindle Ebook Generator pour PC qui se chargera de le formater correctement.

Kindle Ebook Generator, grâce à son assistant, vous permet d'inclure automatiquement dans votre futur ebook:

- le titre de votre ouvrage,

- votre nom d'auteur,
- vos titres de chapitres

- etc...

et de leur appliquer une mise en forme définie. Et vous pourrez bien sûr y ajouter le texte de vos chapitres.

En plus de cela Kindle ebook Generator créera automatiquement, à partir de vos titres de chapitres, une table des matières cliquable (c'est à dire qu'en cliquant sur un des titres de la table vous vous retrouvez directement au chapitre concerné.

Une fois votre ebook créé, vous n'aurez plus qu'à le transférer sur Amazon dans un format tout à fait adapté pour être lu sur un Kindle.

Mais ce programme s'adresse aussi aux auteurs confirmés mais... pressés. Car grâce à son assistant, Kindle Ebook Generator permet de procéder par copier-coller d'un texte brut déjà existant pour accélérer encore plus la création d'ebooks correctement formatés pour le Kindle.

Kindle Ebook Generator vous permet de créer rapidement un ebook de base correctement formaté mais a cependant certaines limitations: texte des chapitres sans changement de paragraphes (c'est à dire mis bout à bout), pas d'ajout de photos, table des matières limitées à 7 chapitres, etc...

Mais dans ce guide, Bruno vous montre comment dépasser facilement ces limitations et "peaufiner" votre ebook comme un pro.

Comme l'ensemble de ces autres guides, Bruno vous guide pas à pas! Et à l'aide d'explications détaillées, de cas pratiques et de nombreuses copies d'écrans il vous montre, comme s'il était à côté de vous, comment faire chaque manoeuvres décrites.

Vous pourrez ainsi tirer tout le parti de ce programme qui vous fera assurément gagner du temps et vous permettra, sans tarder, de proposer vos ouvrages sur la plus grande plate-forme de vente de ebooks au monde!

Et le meilleur exemple que vous pouvez avoir est cet ebook. Il a été mis en forme avec Kindle ebook Generator puis modifié sous Word. Et le tout en une après-midi (avec frappe du texte, prise et insertion des copies d'écrans, corrections, etc...).

Bruno, déjà créateur d'un système exclusif pour faciliter l'utilisation des nombreux liens présents dans certains de ses ebooks, vous propose une idée nouvelle, et une bonne surprise pour vous, que vous pourrez découvrir à la fin de cet ouvrage.

Alors en route pour votre première utilisation de Kindle Ebook Generator ! Présentation de l'éditeur Si vous voulez proposer à la vente, des ebooks à Amazon au format Kindle, il vous faudra les formater d'une façon spécifique pour les rendre compatibles avec la célèbre liseuse.

Aussi si vous n'avez jamais écrit de ebook formaté pour le Kindle d'Amazon, vous pouvez utiliser le programme gratuit Kindle Ebook Generator pour PC qui se chargera de le formater correctement.

Kindle Ebook Generator, grâce à son assistant, vous permet d'inclure automatiquement dans votre futur ebook:

- le titre de votre ouvrage,

- votre nom d'auteur,
- vos titres de chapitres

- etc...

et de leur appliquer une mise en forme définie. Et vous pourrez bien sûr y ajouter le texte de vos chapitres.

En plus de cela Kindle ebook Generator créera automatiquement, à partir de vos titres de chapitres, une table des matières cliquable (c'est à dire qu'en cliquant sur un des titres de la table vous vous retrouvez directement au chapitre concerné.

Une fois votre ebook créé, vous n'aurez plus qu'à le transférer sur Amazon dans un format tout à fait adapté pour être lu sur un Kindle.

Mais ce programme s'adresse aussi aux auteurs confirmés mais... pressés. Car grâce à son assistant, Kindle Ebook Generator permet de procéder par copier-coller d'un texte brut déjà existant pour accélérer encore plus la création d'ebooks correctement formatés pour le Kindle.

Kindle Ebook Generator vous permet de créer rapidement un ebook de base correctement formaté mais a cependant certaines limitations: texte des chapitres sans changement de paragraphes (c'est à dire mis bout à bout), pas d'ajout de photos, table des matières limitées à 7 chapitres, etc...

Mais dans ce guide, Bruno vous montre comment dépasser facilement ces limitations et "peaufiner" votre ebook comme un pro.

Comme l'ensemble de ces autres guides, Bruno vous guide pas à pas! Et à l'aide d'explications détaillées, de cas pratiques et de nombreuses copies d'écrans il vous montre, comme s'il était à côté de vous, comment faire chaque manoeuvres décrites.

Vous pourrez ainsi tirer tout le parti de ce programme qui vous fera assurément gagner du temps et vous permettra, sans tarder, de proposer vos ouvrages sur la plus grande plate-forme de vente de ebooks au monde!

Et le meilleur exemple que vous pouvez avoir est cet ebook. Il a été mis en forme avec Kindle ebook Generator puis modifié sous Word. Et le tout en une après-midi (avec frappe du texte, prise et insertion des copies d'écrans, corrections, etc...).

Bruno, déjà créateur d'un système exclusif pour faciliter l'utilisation des nombreux liens présents dans certains de ses ebooks, vous propose une idée nouvelle, et une bonne surprise pour vous, que vous pourrez découvrir à la fin de cet ouvrage.

Alors en route pour votre première utilisation de Kindle Ebook Generator ! Download and Read Online Comment utiliser Kindle Ebook Generator Le Générateur automatique d'ebooks au format Kindle Bruno Challard #O8NUFC5QLMK

Lire Comment utiliser Kindle Ebook Generator Le Générateur automatique d'ebooks au format Kindle par Bruno Challard pour ebook en ligneComment utiliser Kindle Ebook Generator Le Générateur automatique d'ebooks au format Kindle par Bruno Challard Téléchargement gratuit de PDF, livres audio, livres à lire, bons livres à lire, livres bon marché, bons livres, livres en ligne, livres en ligne, revues de livres epub, lecture de livres en ligne, livres à lire en ligne, bibliothèque en ligne, bons livres à lire, PDF Les meilleurs livres à lire, les meilleurs livres pour lire les livres Comment utiliser Kindle Ebook Generator Le Générateur automatique d'ebooks au format Kindle par Bruno Challard à lire en ligne.Online Comment utiliser Kindle Ebook Generator Le Générateur automatique d'ebooks au format Kindle par Bruno Challard ebook Téléchargement PDFComment utiliser Kindle Ebook Generator Le Générateur automatique d'ebooks au format Kindle par Bruno Challard DocComment utiliser Kindle Ebook Generator Le Générateur automatique d'ebooks au format Kindle par Bruno Challard MobipocketComment utiliser Kindle Ebook Generator Le Générateur automatique d'ebooks au format Kindle par Bruno Challard EPub

## **O8NUFC5QLMKO8NUFC5QLMKO8NUFC5QLMK**